# SPØRGSMÅL OG SVAR

Prysmian Cable App

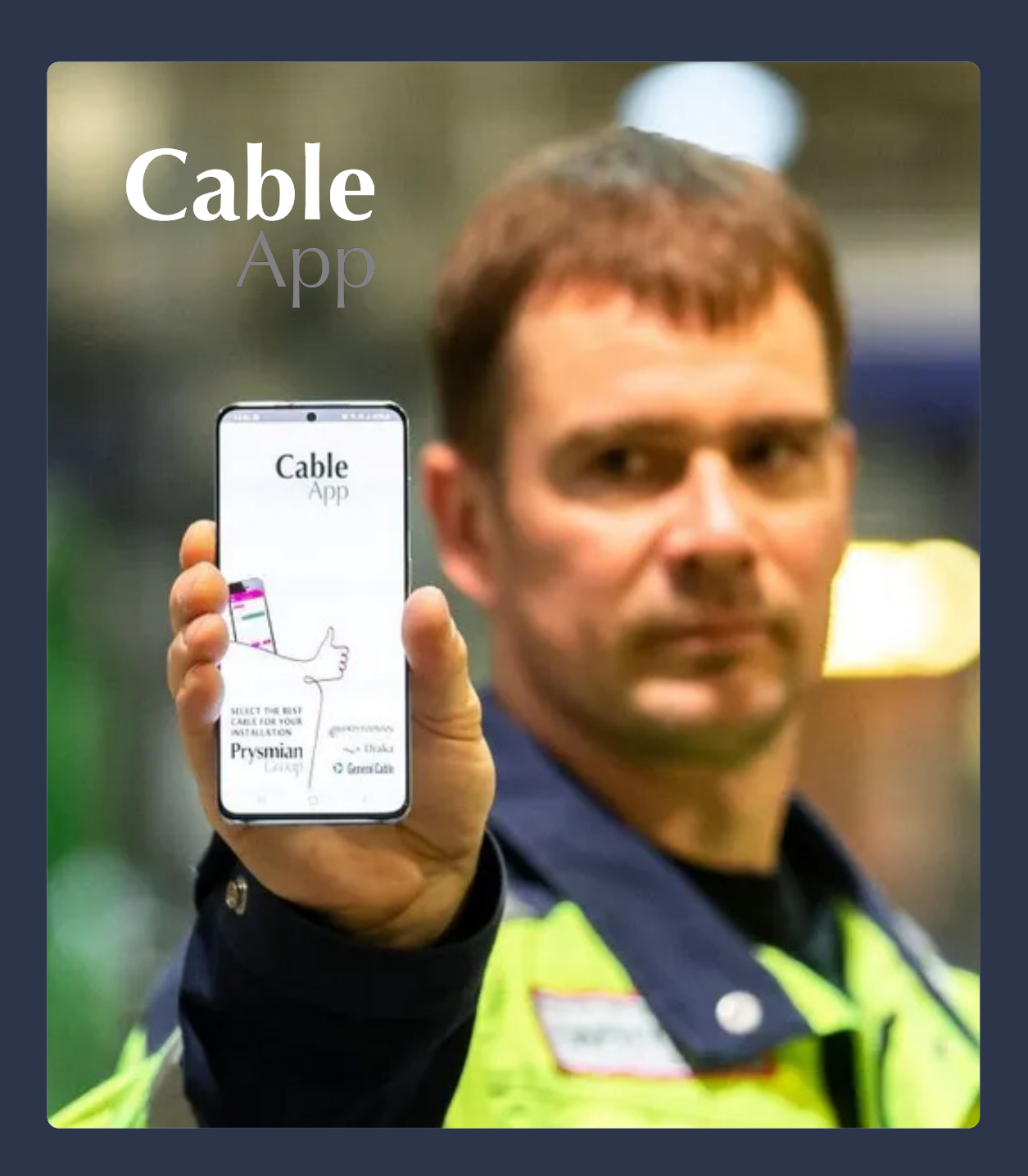

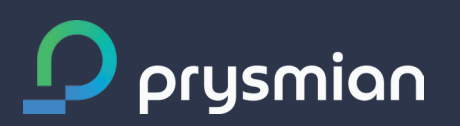

The planet's pathways

# SPØRGSMÅL OG SVAR

### Hvor kan jeg se beregningsgrundlaget for CableApp?

Under menupunktet "Info" finder du informationer om beregningsgrundlaget i form af matematiske formler og eksempler til beregning af det essentielle og bedste tværsnit samt hvordan det energibesparende tværsnit udregnes.

#### Hvilke informationer er nødvendige for en beregning?

Til enhver beregning kræver CableApp oplysning om applikationstype, installationsmetode, referencemetode, antal ledere, strømtype, spændingsniveau, effektfaktor, strømbelastning, kredsløbslængde, antal kredsløb og selvvalgt korrektionsfaktor.

Benyttes avanceret beregning er det derudover muligt at angive flere parametre til beregningen såsom aktiv effekt (kW), tilsyneladende effekt (kWA), udnyttelse (%), spændingsfald, leder kortslutningsstrøm, kortslutnings-varighed, omgivelsestemperatur samt værdi for CO<sub>2</sub>-emission og elpris i kroner/kWh.

### Hvad er resultatet af min

Resultatet af din beregning oplyser det essentielle og bedste kabeltværsnit til din installation. Resultatet inkluderer også spændingsfald i volt samt årlig energibesparelse i CO<sub>2</sub> og kroner/kWh ved at vælge det bedste eller et endnu større kabeltværsnit fremfor det essentielle.

#### Hvilke beregningsparametre kan jeg ændre?

**Cable** 

App

Fra menupunktet "Indstillinger" kan du ændre på beregningsparameter såsom antal decimaler, energipris i kroner/kWh og gennemsnitlig brug (%). Du kan også ændre på disse værdier til enhver avanceret beregning.

Ja, du kan gemme ethvert resultat af en beregning direkte i CableApp. Tryk på gem og navngiv din beregning. Senere kan du genfinde disse under menupunktet "Mine beregninger". Herfra kan du åbne gemte beregning, se tilknyttet produkt datablad samt downloade eller dele beregningen med andre som PDF, ved hjælp af de digitale værktøjer som er tilgængelig for dig.

### beregninger med andre?

Efter enhver beregning har du nederst på resultatsiden-forskellige muligheder. Du kan gennemse alle detaljer for beregningen og ved hjælp af knappen "Del PDF" enten downloade eller videresende resultatet til andre, ved hjælp af de digitale værktøjer, som er tilgængelig for dig.

#### Er det foreslået kabel det eneste, som jeg kan anvende?

CableApp foreslår normalt det mest almindelig anvendte kabel til dine behov, men viser også flere alternative kabler, der matcher dine behov.

# SPØRGSMÅL OG SVAR

#### Hvordan beregnes energibesparelsen?

Beregning af den årlige energibesparelse tager højde for antagelser om følgende parametre: omkostninger til energi, gennemsnitlig brugsprocent og CO<sub>2</sub> emission.

Du kan ændre disse værdier under menupunktet "Indstillinger". Selve beregningsmetoden finder du beskrevet under menupunktet "Info".

#### Kan jeg foretage beregninger for installationer i andre lande?

Ja, du kan under menupunktet "Indstillinger" vælge et andet land, da Prysmian Cable App findes i 23 forskellige lande. Bemærk, at nogle udgaver kun er tilgængelig på lokalsproget og at alle beregner ud fra den lokale produktportefølje i henhold til standard IEC 60364-5-52.

#### Hvorfor skal jeg oprette en brugerprofil?

CableApp er gratis at downloade til iPhone og Android smartphone og tablet samt findes som en PC-udgave. Som bruger bedes du vælge et land og oprette en profil, så du har mulighed for at ændre indstillinger samt navngive og gemme dine beregninger til senere dokumentation.

#### Hvad er kWh elprisen?

Elprisen består af 4 dele . Tre faste og én variabel, der tilsammen udgør prisen for 1 kWh el:

Cable

- Udgifter til dit elnetselskab ca. 16 %
- Afgifter ca. 49 %
- Moms 20 %

De 3 faste dele af elprisen er uafhængige af dit valg af el-leverandør. Det eneste man kan påvirke, er udgiften til el-leverandøren, som består af et abonnement og enkilowatttimepris.

• Udgifter til el-leverandør ca. 15 %.

CableApp beregner med en gennemsnitlige elpris på 2,3 kroner/kWh, der omfatter alle 4 dele inkl. moms. Under menu punktet "indstillinger" har du selv mulighed for at ændre i elprisen.

#### Hvad er CO<sub>2</sub>-emission?

CableApp beregner med en CO $_2^{\text{-}}$ udledning eller emission per kWh, for at indikere den miljømæssige besparelse ved at benytte det bedste eller større tværsnit fremfor det essentielle, såfremt der er en forskel.

Appen benytter en gennemsnitlig årlig CO<sub>2</sub>-faktor dvs. CO<sub>2</sub>-emission pr. 1 kWh udregnes af Energinet. Til 2023 var denne på 96 gram CO<sub>2</sub> per 1 kWh.

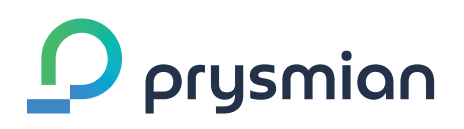

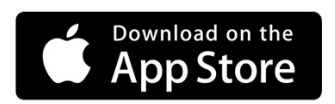

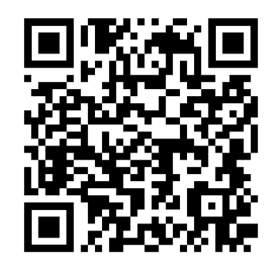

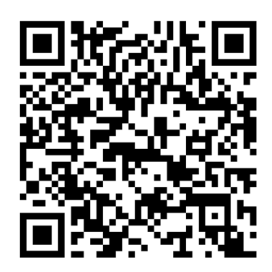

**GET IT ON**<br>Google Play

Teknisk Support E-mail cableapp\_dk@prysmian.com

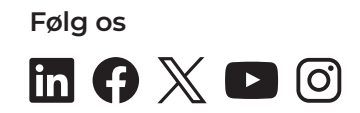